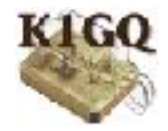

# **SkookumLogger WRTC 2018 Guide**

# **BEFORE SATURDAY**

For each computer:

#### **CONFIGURE NETWORK**

- Connect the computer to the WRTC-provided ethernet switch
- System Preferences/Network:
	- Select Wi-Fi connection and set to Off
	- Select Ethernet connection and set as follows:
		- Configure IPv4: Manually
		- IP Address: 192.168.73.1 (radio A) or 192.168.73.2 (radio B)
		- SubNet Mask: 255:255:255:0

#### **CREATE LOG**

- **File ▶ New**, Regional Group, Contest Name = World Radiosport Team Championship 2018
- The Log window should appear and SkookumNet window should also appear; if it doesn't choose **Window ▶︎ SkookumNet** and tick Join SkookumNet

#### **TEST NETWORKING**

- Check that the activity light on the ethernet switch is green
- Confirm that the SkookumNet window for each computer shows that the computer has joined the network and is communicating with the other computer

#### **SET STATION NAME AND OPERATOR**

- Use System Preferences/Sharing to set Computer Name for one computer to A and the other to B
- Choose one of two two calls listed by **Log ▶︎ Operator ▶︎** for one station, and the other call for the other station (assumes each of you will always use the same station)

#### **UPDATE COUNTRIES**

For each computer:

• **File ▶︎ Update Countries Database**

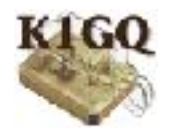

# **SATURDAY 1145Z**

For each computer:

- **Log ▶︎ Reset Log** if log has any QSOs
- **Window ▶︎ Sent Exchange Editor**
	- Change Call to contest call provided by your referee

## **DURING THE CONTEST**

When the two logs have different QSO totals, you can do the merge procedure described in the next bullet. Normally, as long as SkookumLogger is running on each computer and SkookumNet is working, every QSO added, edited, or deleted appears identically in both logs. The only reason I can think of to merge during the contest is that the logs got so badly out of sync — probably because one computer was offline while the other made many QSOs that duplicate checking is seriously degraded.

## **AFTER THE CONTEST**

- Fix QSOs flagged SQ
- If the two logs have different QSO counts, choose the Merge Logs button in the SkookumNet window on either computer. The merge consumes on the order of 50 seconds for the K1O log (3400 QSOs) with a late 2012 iMac and a mid 2009 MacBook Air.
- **Log ▶︎ Cabrillo Settings…**
	- Change Host Call to call provided by referee perhaps the referee's call if host call is not required
- **File ▶︎ Export Cabrillo**, copy the file to referee-provided USB flash drive
- **File ▶︎ Statistics Report** for yourself

## **OTHER NOTES**

If the ethernet switch fails, directly connect the two computers with one ethernet cable; no crossover needed.

If the WRTC scoreboard system demands that only one of the two computers broadcast score information, turn off Post Score in Logging preferences on one computer. You will need to do this each time you start SkookumLogger.

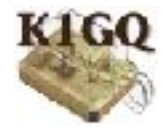

Personal tweak: I change the Exchange (F2) message in Morse Messages Editor to "^||||&" to tighten spacing between 5NN and 28.

Computer host name doesn't matter but you can set it in System/Sharing preferences.

SkookumLogger disables SCP and Exchange databases. IARU society code guesses are prefilled from previous QSOs, then from IARU\_HQ\_CallHistory.json, in that order. ITU zone guesses are pre-filled from previous QSOs, then from the zone for call from cty\_wt\_mod.dat.